# Introducing Reliability Toolkit: easy-to-use monitoring and alerting

Robin van Zijll & Janna Brummel **Natural August 2018** • 10 August 2018

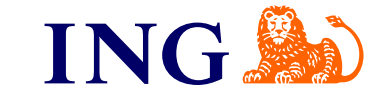

#### Hi! Robin Janna

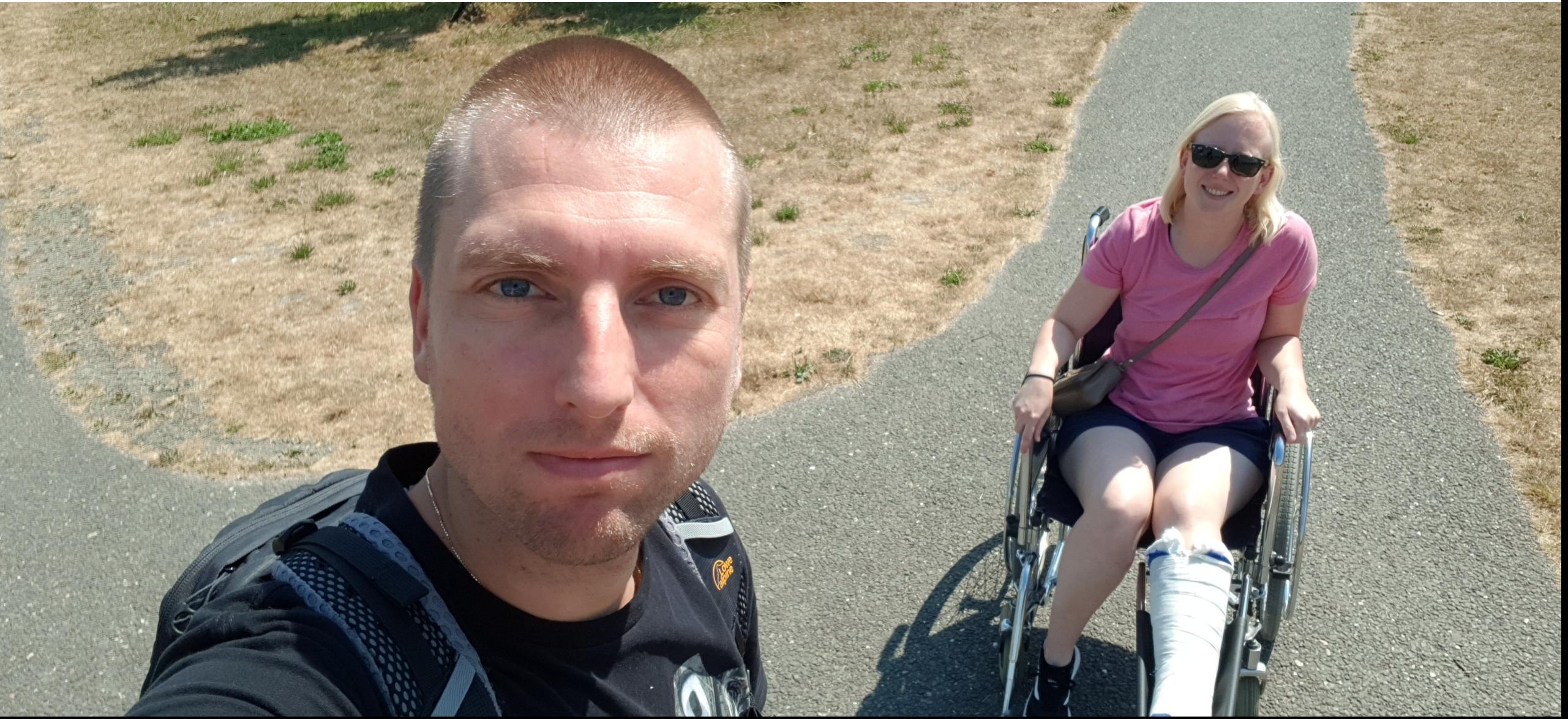

### What do we work on with whom, how and why?

Who? Team of 7 SREs with the goal to reduce mean time to repair and increase mean time between failures for IT services within a bank

Why? We do not reach availability levels expected by customers or regulators

- How? We enable ~300 BizDevOps squads through engineering, delivery of tooling, consulting and education
- What? We deliver a monitoring solution: the **Reliability Toolkit**, a ChatOps platform, we facilitate postmortems and we educate engineers about
- SRE- related topics

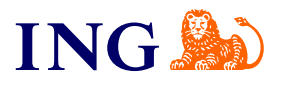

#### Why did we develop the Reliability Toolkit?

Alerting not directly to teams

Time before engineer starts resolving (major) incident is 69 minutes on average

Lack of white-box

Currently only real monitoring is black-box, does not fit with 'you build it, you run it'

High level of technology diversity Prometheus exporters make monitoring highly adoptable

A bank can be a documentation factory It is a pain for teams to create something new

**Simplicity** 

One toolkit to cover reliability building blocks, easy to get started, easy to use

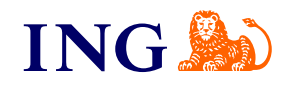

## What's in the Reliability Toolkit?

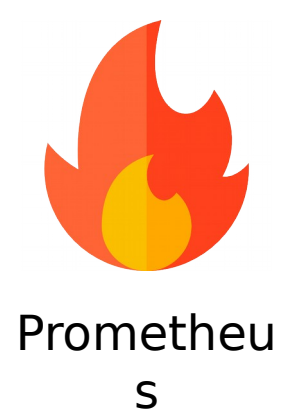

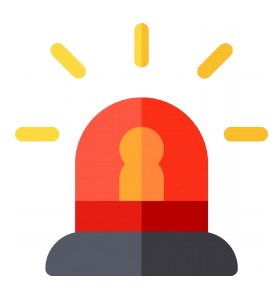

Alert Manager

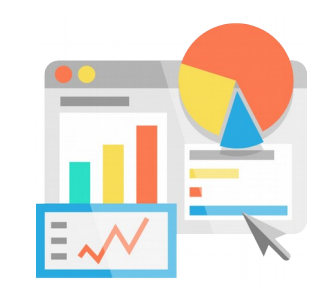

Grafana Model

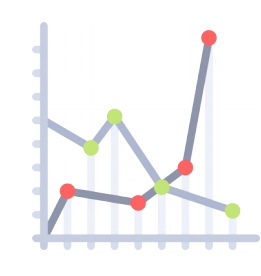

Builder\*

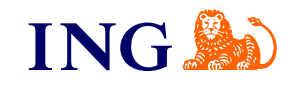

#### How do we provision the Reliability Toolkit?

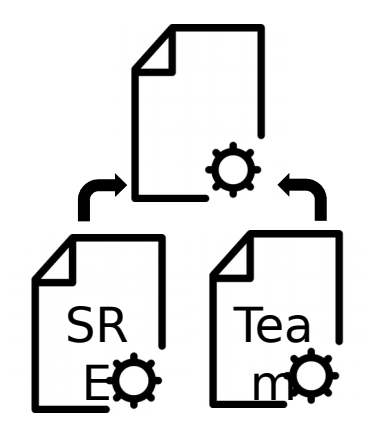

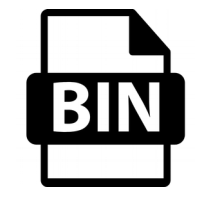

Together with a team we create a joint config

We maintain and update the bin files

We deliver the Reliability Toolkit on 5 machines over 3 environments, we remain responsible

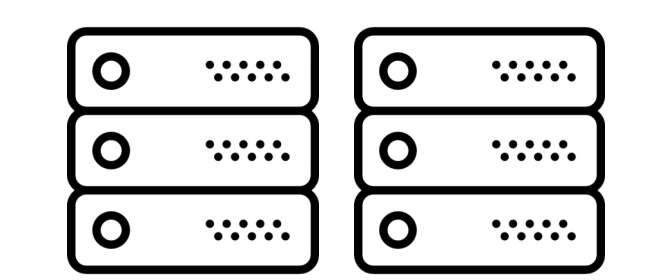

We deliver client libraries so metrics can be scraped from servers

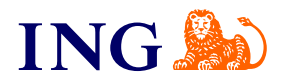

#### Increasing and improving usage of Reliability Toolkit

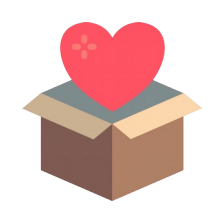

Include client libraries in engineering frameworks

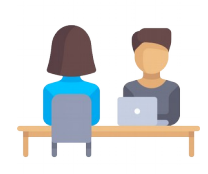

Ensure a good feedback loop with your customers

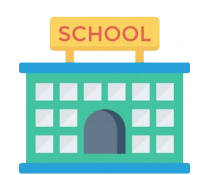

Educate others during onboarding and workshops

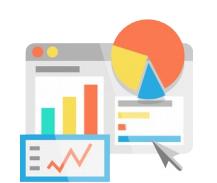

Create dashboards accessible to all engineers

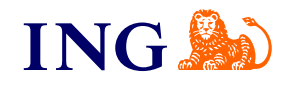

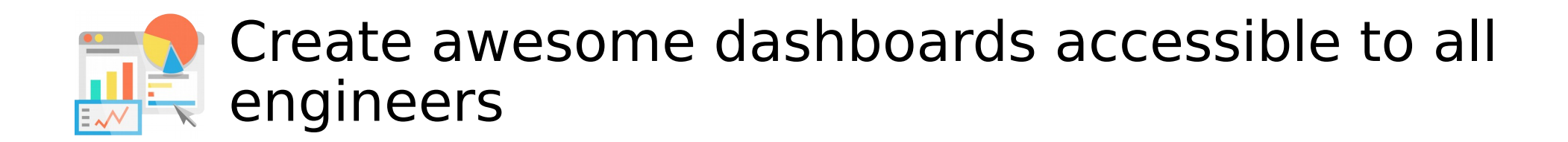

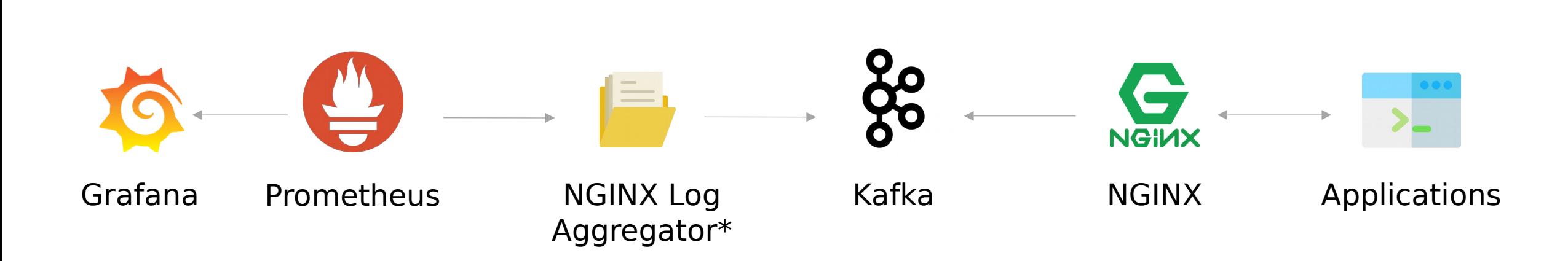

NLA

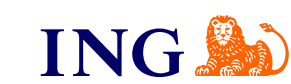

# Error Overview (1)

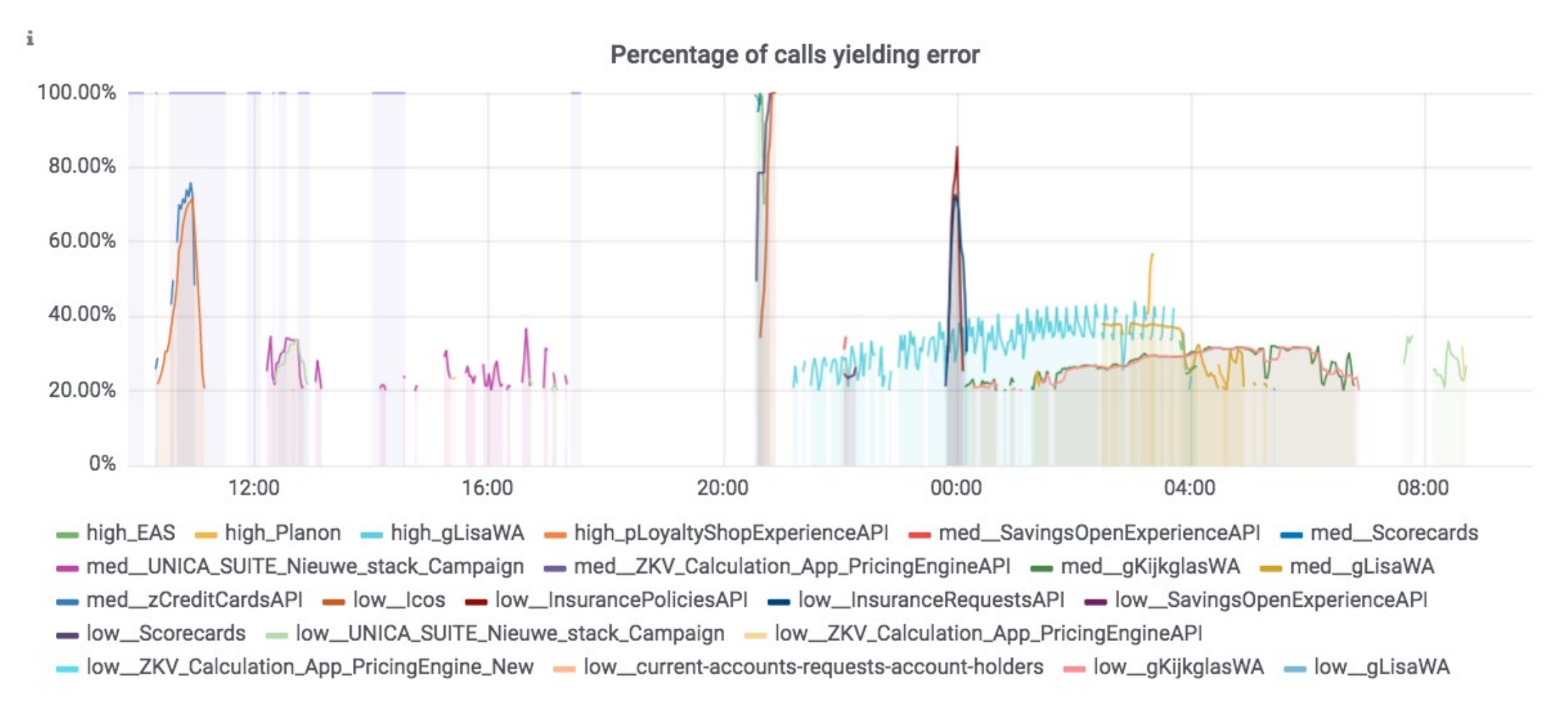

**ING®** 

# Error Overview (2)

 $\mathbf i$ 

Alerts

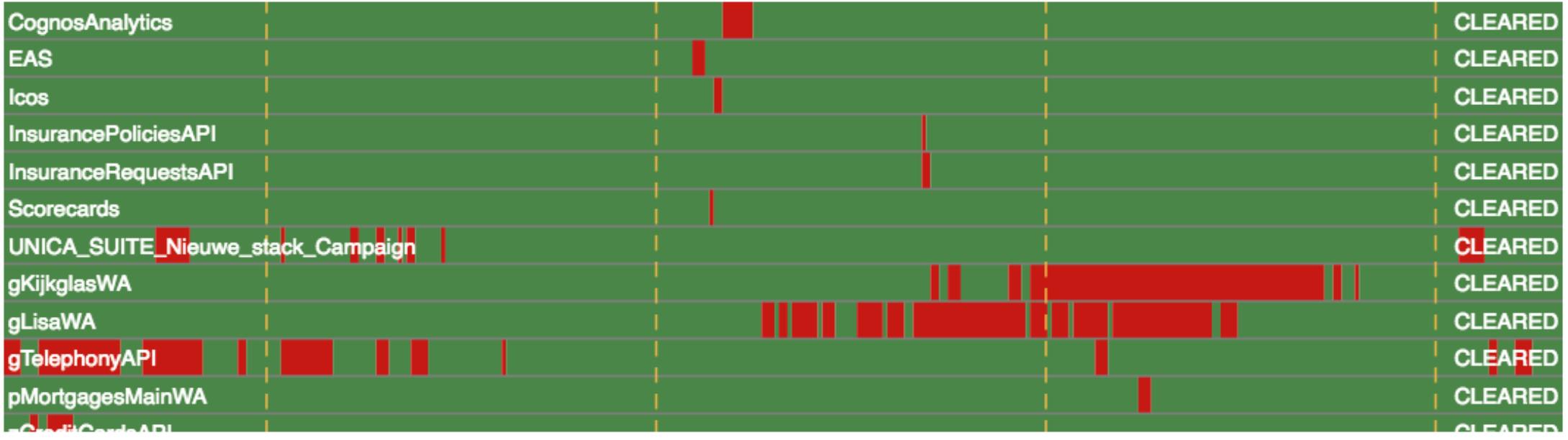

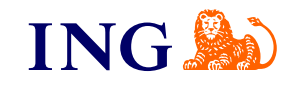

## Team Overview (1)

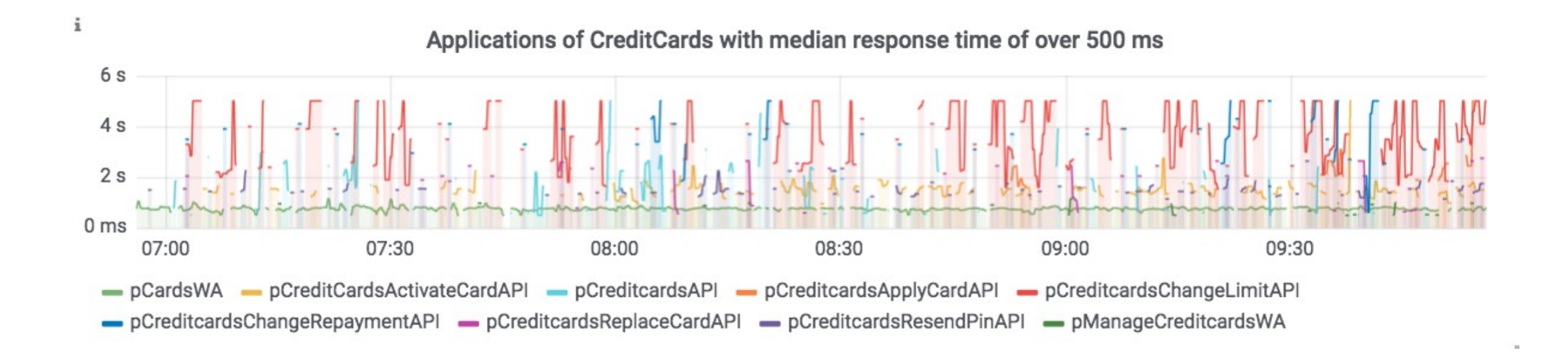

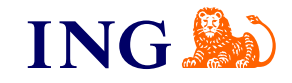

# Team Overview (2)

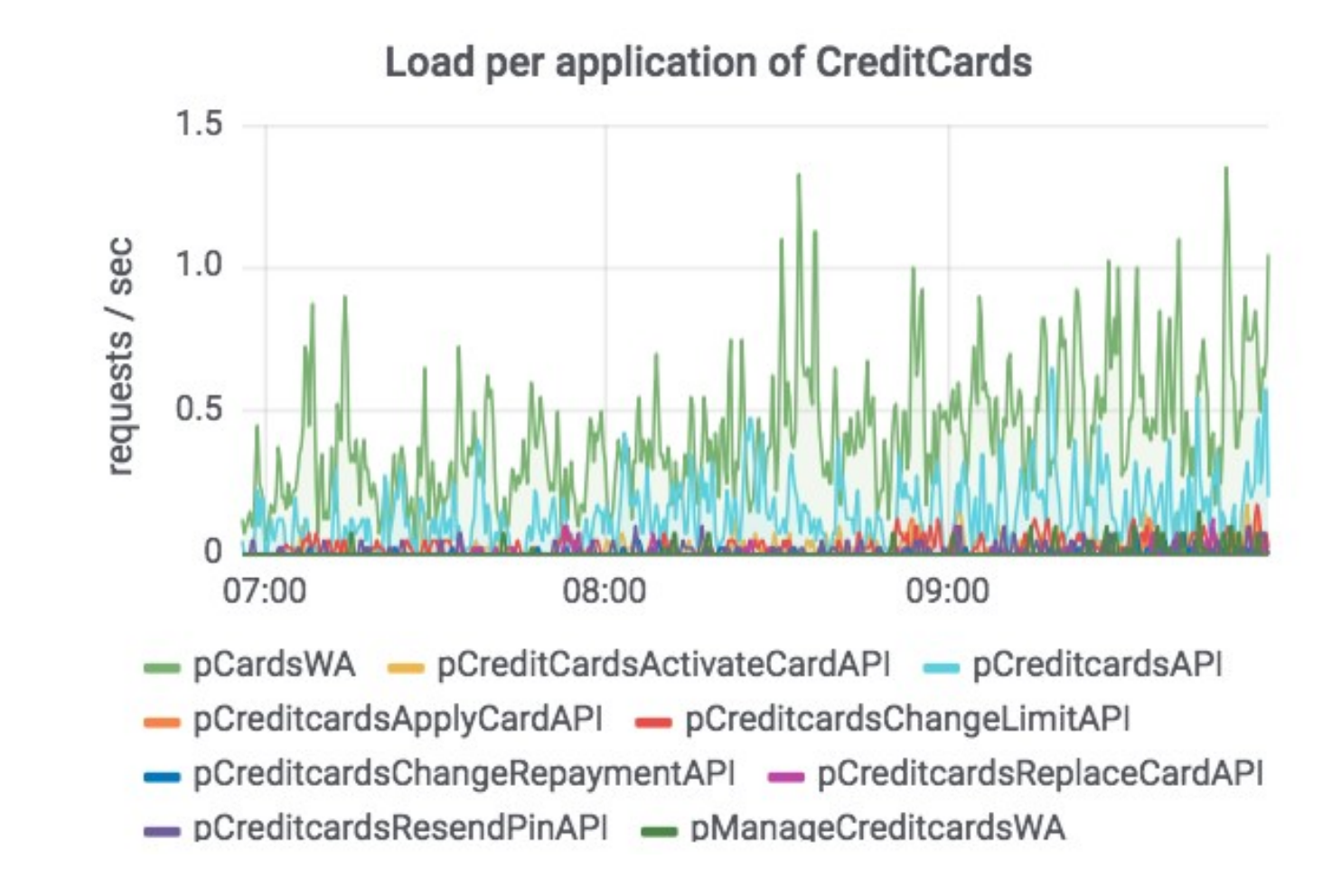

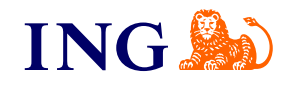

### Team Overview (3)

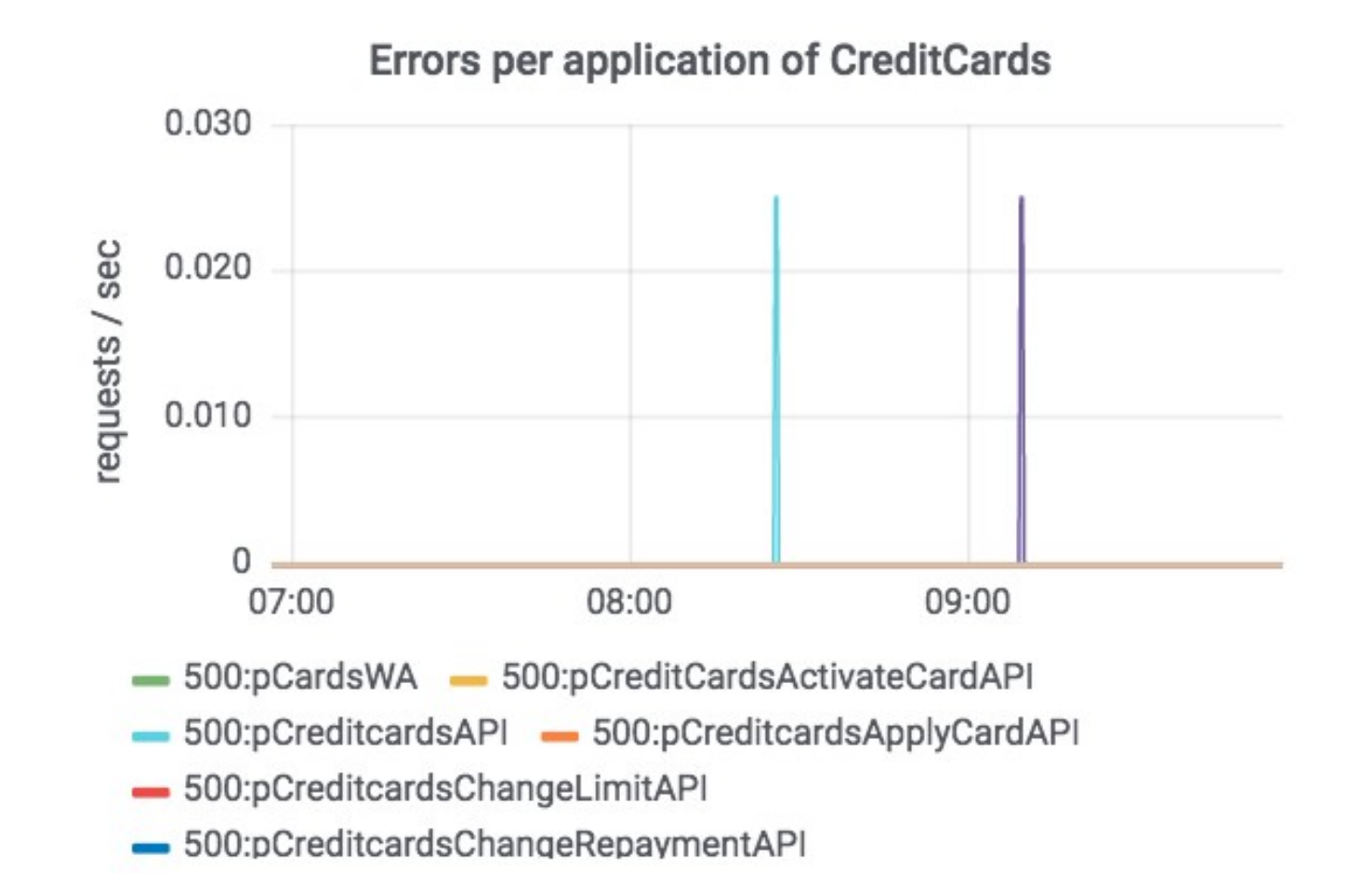

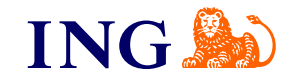

#### Team Overview (4)

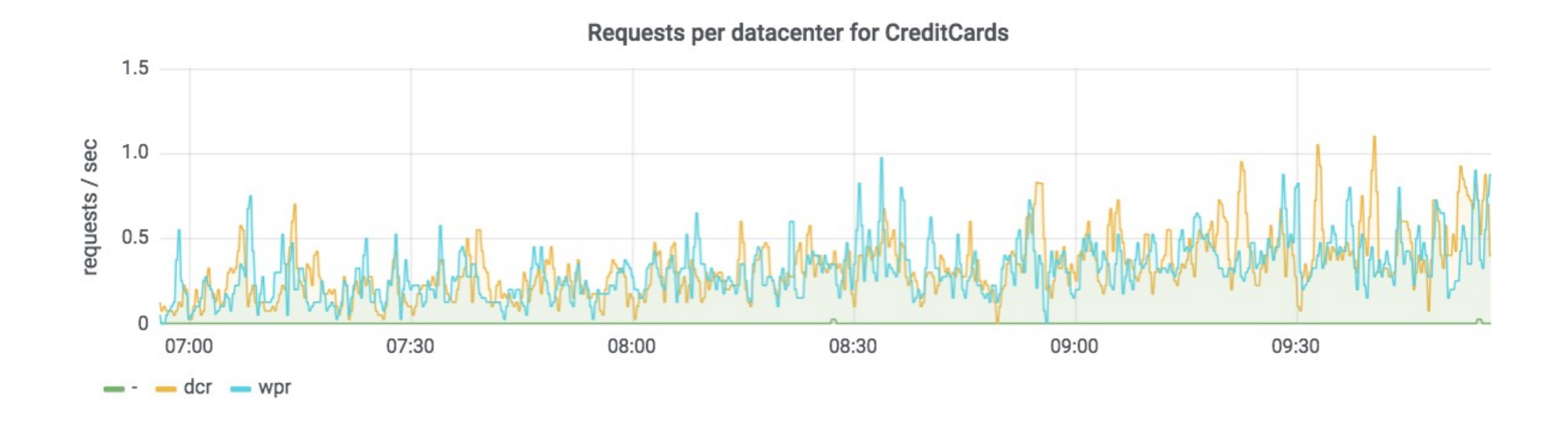

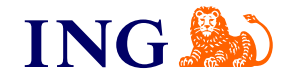

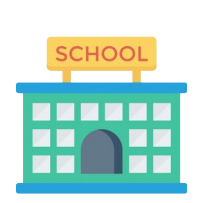

#### Educate others during onboarding and workshops

#### PromQL Workshop: Example Assignment

Selecting a range vector in Prometheus is done by appending a time window specification between square brackets to your metric (for example: my metric[1m] selects 1 minute). These ranges allow the use of all sorts of functions in Prometheus that manipulate the data.

You can also have Prometheus calculate the change in the number of logged in customers using functions like delta() or deriv()

delta : change in value between the first and last value of a time series in a range vector (time range) idelta: change in value between the 2 last values of a time series in a range vector (time range) derive: per-second derivative of a time series in range vector

These functions should only be used with GAUGES. Note that the idelta function is somewhat less useful as it depends on the scrape interval in order to give it meaning.

#### **Objective: Understand the delta(), deriv() and idelta() functions**

1. Use the 'logged on customers' metric

.

2. Add a panel showing the per second change in the number of logged on customers for each site

#### PromQL Workshop: Example Solution

You should have filled in: "deriv(logged\_on\_customers[1m])"

 $deriv(logged_0n_customers[1m])$ 

The graph should look similar to this:

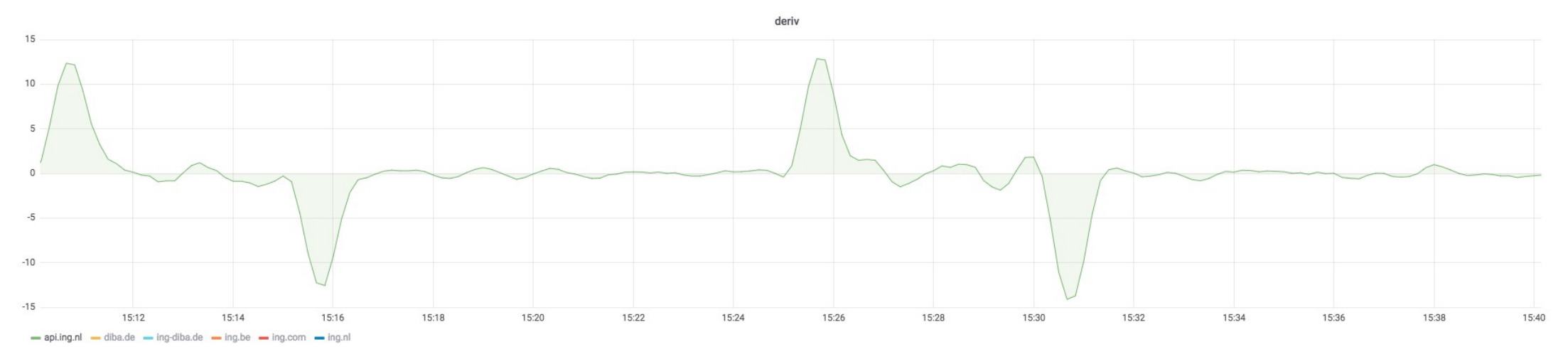

Difference between Delta and Deriv:

Delta shows you the **difference** between two points of time where the two valuables are subtracted from each other. These two valuables are selected based on the given time frame (in this case 1 min). On the other hand, Deriv (v rangevector) calculates the per-second **derivative** of the time series in a range vector v, using simple linear regression. Deriv calculates the slope of the graph.

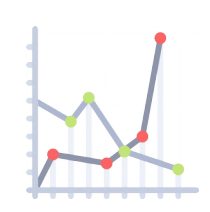

Notify when things are different than expected

# Model Builder

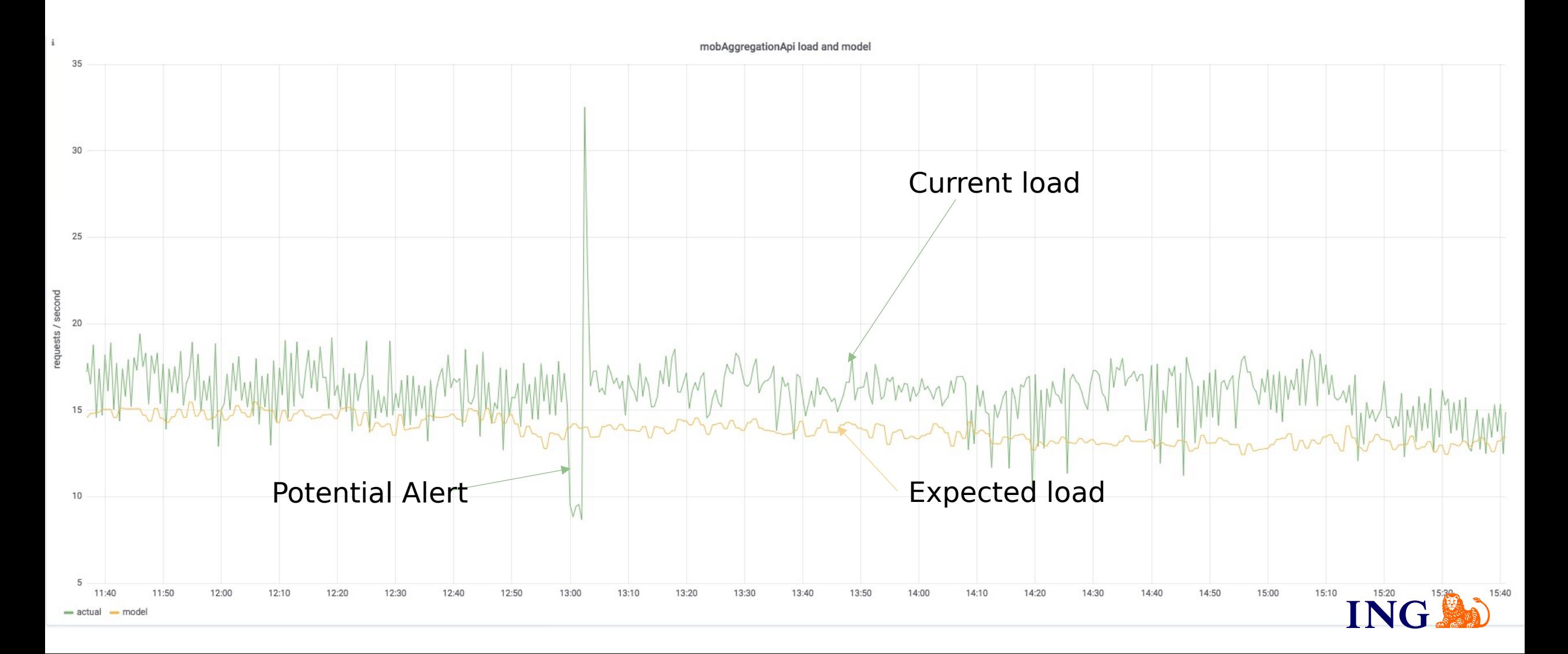

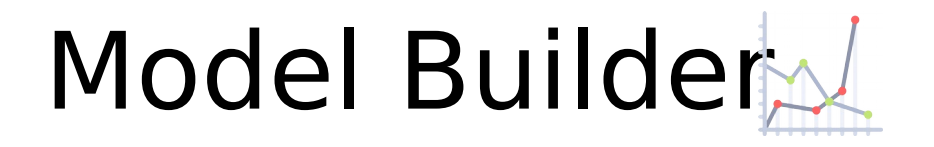

#### Input Currently we support GAUGES and COUNTERS as input

modelType AveragingModel. Prediction based on values in buckets

Output **model** http request rate. Model as sample in Prometheus

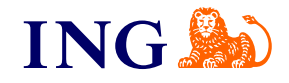

# Questions?

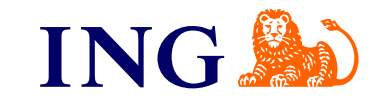